# **>> Windows**

**Umstieg auf Windows 11**

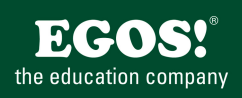

Windows ist ein Betriebssystem zur Verwendung auf Desktops, Notebooks und Tablet-Geräten. Das Einsatzgebiet ist sowohl der Privat-Anwender als auch im Business-Umfeld.

# **Ihr Nutzen**

Dieses Seminar richtet sich an Anwender, welche die neuen Funktionen von Windows erlernen möchten. In vielen praktischen Übungen erlernt der Teilnehmer den Umgang mit dem Betriebssystem, Dateien und deren Bedienelemente. Optional kann der Umgang mit Microsoft Surface Geräten behandelt werden.

#### **Preis pro Teilnehmer**

EUR 300,- exklusive der gesetzlichen MwSt.

## **Seminardauer**

0,5 Tag(e)/Day(s)

## **Seminarinhalte**

- \* Die Anmeldung
- Kennwort, PIN, Bildcode oder Hello
- Verwenden eines lokalen oder eines Microsoft-Kontos
- Wechsel zwischen Benutzern
- Sprache wechseln
- Sperren des Systems
- \* Verbindungen herstellen
- WLAN, Bluetooth, Geräte
- \* Die Benutzeroberfläche
- Navigation und Bedienkonzept
- Das Start-Menü und Anpassung
- Suchen von Dateien und Anwendungen
- Mehrere Desktops verwenden
- Windows-Tastenkombinationen
- Besonderheiten Touch-Screen Bedienung (optional)
- Continuum für mobile Geräte (optional)
- \* Notification Center

EGOS! PDF MVC Content Application Framework v9.2505.13.1. ©2025 EGOS! The Education Company, Alle Rechte vorbehalten. Created on 13.05.2025 04:41:40. ID8534. Windows Umstieg auf Windows 11.02051 04:41:40. ID8534. Windows U

EGOSI PDF MVC Content Application Framework v9.2505.13.1.©Z025 EGOSI The Education Company, Alle Rechte vorbehalten. Created on 13.05.2025 04:41:40. ID8534. Windows Umstieg auf Windows 11

- Neue Taskleiste und System-Tray
- \* Der Windows Explorer mit Menüband
- Quick-Access
- Neue Funktionen
- Nutzung von OneDrive (Cloud oder SharePoint)
- \* Die Windows Suche
- Dateien suchen
- Der Suchindex
- Der Schnellzugriff
- \* Überblick Cortana
- Die Funktionen
- Spracherkennung vs. Tastatur
- Suchen mit Cortana
- \* Der Microsoft Edge Browser
- Warum Edge?
- Erstellen von Favoriten
- Das "Teilen" Feature
- Die neue Leseliste
- Screenshots von Webseiten erstellen

#### **Voraussetzungen**

Erfahrungen im Umgang mit Windows 10 oder eine Vorgängerversion

#### **Hinweise**

Das Seminar ist auch geeignet für UmsteigerInnen von Mac-OS.

#### Version: 11

- \* Einstellungen und Systemsteuerung
- System, Geräte, Netzwerk und Internet
- Personalisierung
- Konten & Synchronisation
- Zeit und Sprache
- Erleichterte Bedienung
- Datenschutz
- Update und Sicherheit
- \* Windows Apps
- Einrichten eines Live-Kontos
- Navigation in Universal Apps
- \* Windows & Microsoft Surface (optional)
- Die wichtigsten Funktionen
- Trennung des Tablets von der Tastatur (nur Surface Book)
- Kalibrierung des Stifts mit der Surface-App
- Zusatzfunktionen (Microsoft Ink, OneNote)
- Anschluss von Geräten
- Verwenden einer Dockingstation